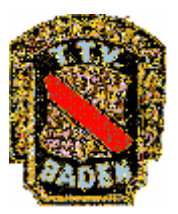

## click-tt-Newsletter Nr. 11 vom 05.04. 2007

## **Mehr Rechte für Vereine!**

## Beantragung von neuen Erstspielberechtigungen ab sofort "online" möglich!

Liebe Sportfreunde!

Um click-tt für die Vereine noch attraktiver zu machen, besteht ab sofort die Möglichkeit, Erstspielberechtigungen mit dem Vereinszugang selbst einzugeben.

Hierbei ist wie folgt vorzugehen:

Kurze Beschreibung für die Vereine zum Erstellen einer Erstspielberechtigung mit click-tt

Der Vereinsadministrator meldet sich an, dann wählt er:

- "Spielberechtigung"
- Dann "Neue Spielberechtigung beantragen"
- 1. Daten (NN, VN, Geburtsdatum) eingeben
- 2. "Personen suchen" drücken

Wenn der Spieler vorhanden ist, bitte beim Koordinator melden (z.Z. 0621 784 174).

Wenn der Spieler noch nicht in Datenbank ist

- 3. "Erstspielberechtigung beantragen" wählen.
- § Nun restliche Daten eingeben (Nationalität, Geschlecht, Wohnung, E-Mail, Tel......
- § Angaben prüfen
- 4. "Speichern" drücken

Nun erhalten Sie den Antrag auf Erspielberechtigung als PDF-Dokument zum Ausdruck. Dieser Antrag verbleibt, vom Spieler oder ges. Vertr. unterschrieben beim Verein liegen. Er muss nicht an die Gesch. Stelle geschickt werden.

Wenn alle erforderlichen Spieler beantragt und ausgedruckt sind, bitte "zurück zu Spielberechtigungen"

Bei allen beantragten Spielern einen Hacken setzen und auf "senden" drücken, erst dadurch werden die Spieler im System click-tt angemeldet und erscheinen in der Spielerliste vom Verein.

Wir wünschen weiterhin viel Spass mit click-tt und allen frohe und besinnliche Osterfeiertage. Ihre/Eure click-tt-Verantwortlichen Martin Nagel Vizepräsident Sport

Alfons Enichlmayr Projektleiter click-TT